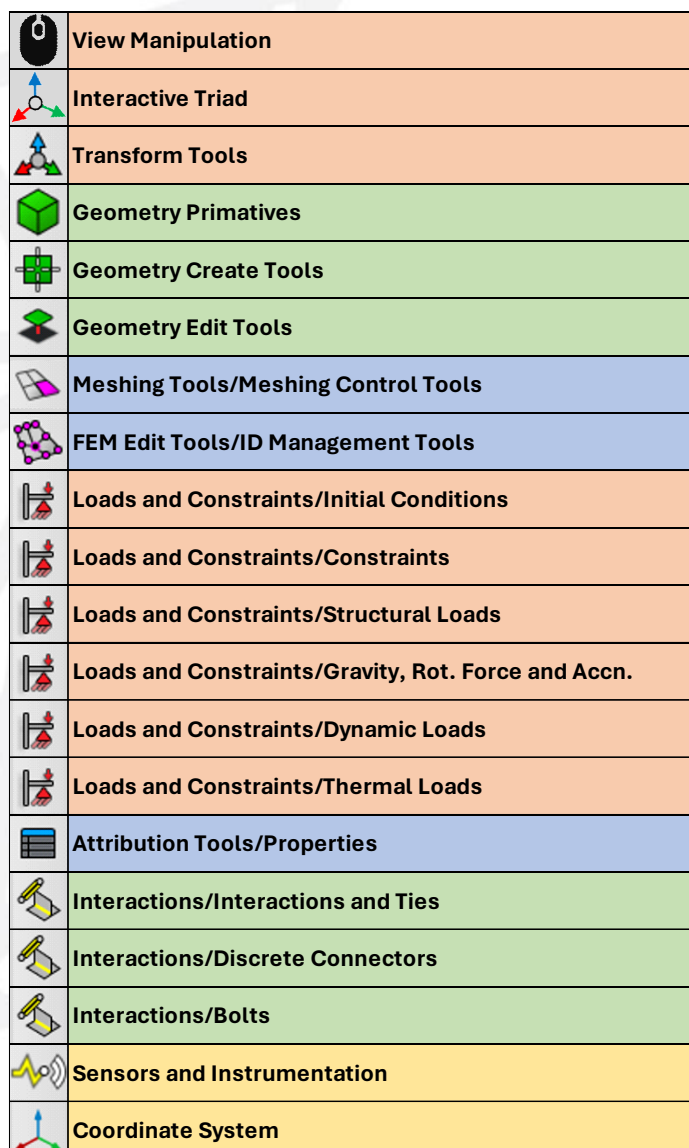

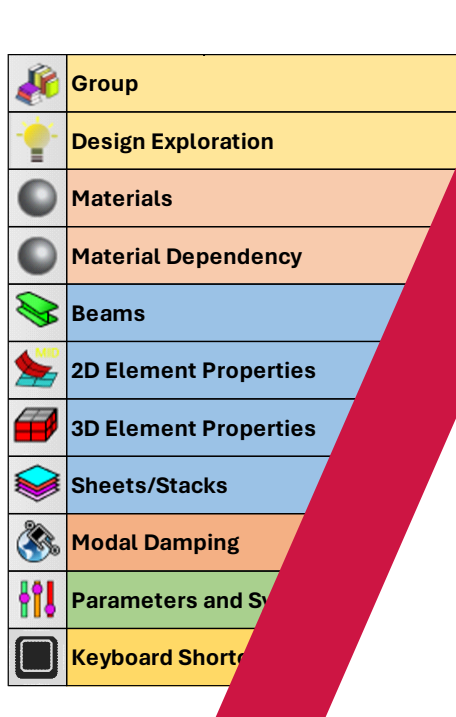

# FEA Model Build Cheat Sheet MSC Apex and MSC Nastran

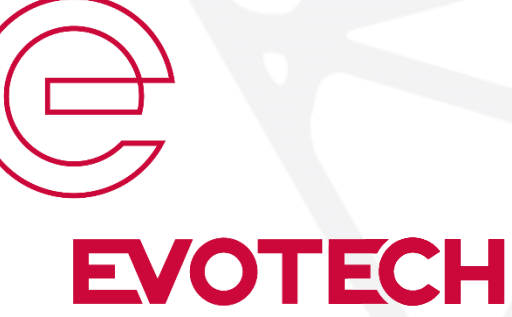

Computer-Aided Engineering Ltd

#### Copyright© Evotech CAE Ltd

#### View, Transform & Geometry Create/Edit

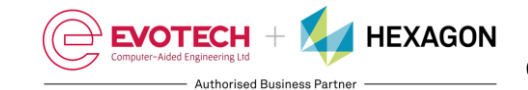

8. 22 Follow the [link](https://evotechcae.com/learn/) for 202 our training courses

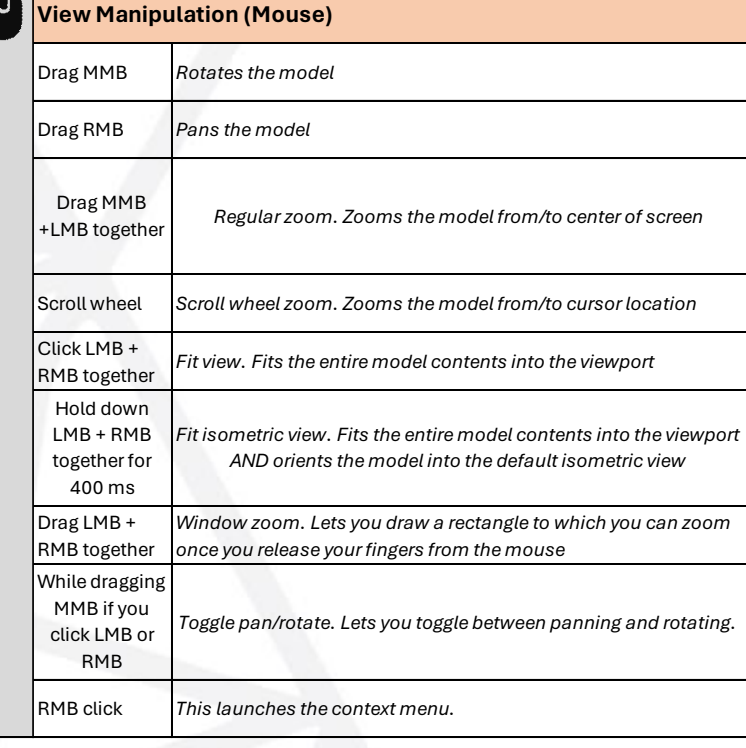

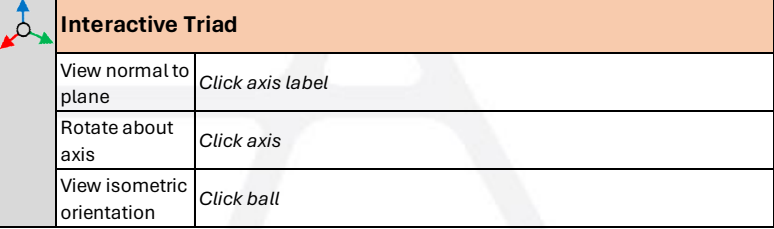

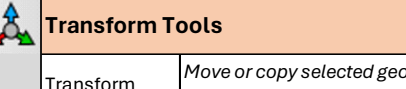

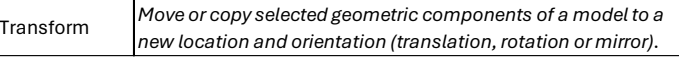

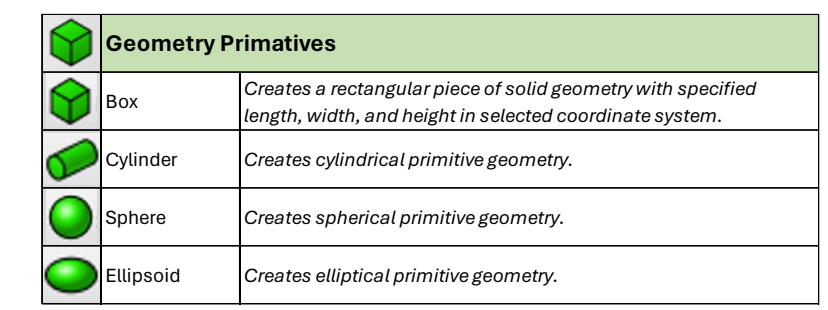

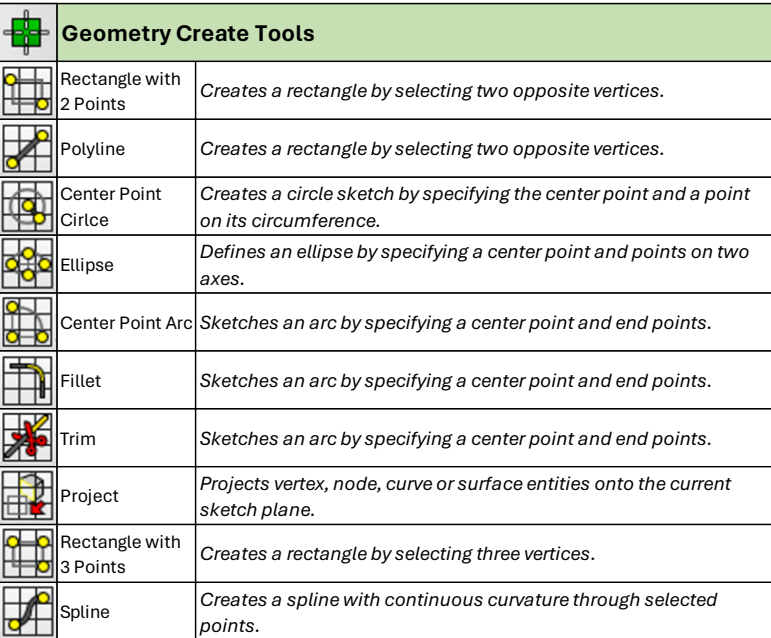

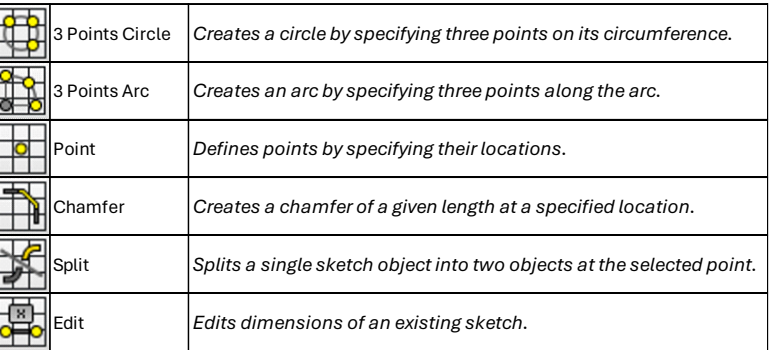

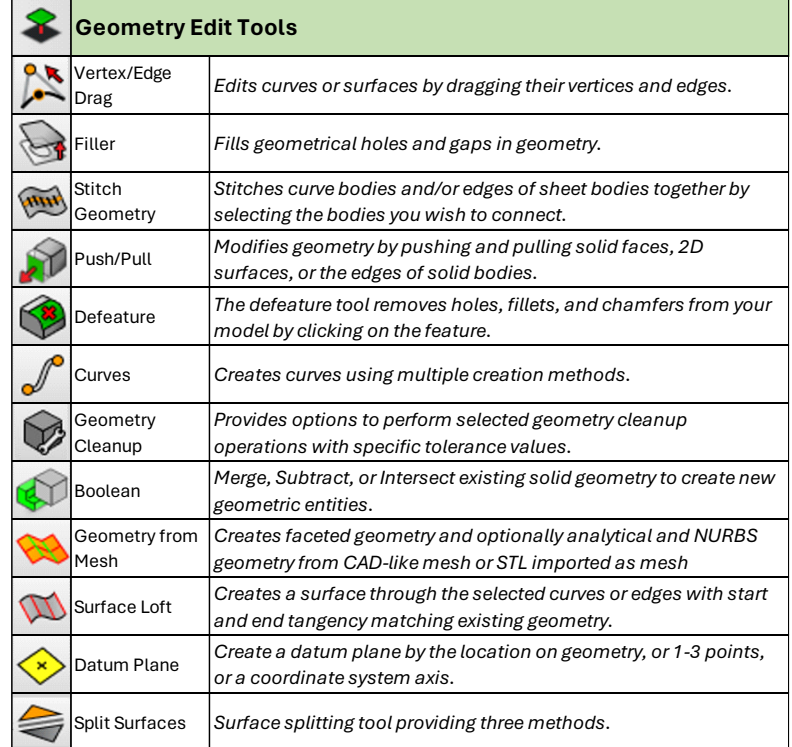

# Geometry Edit, Meshing & FEM Edit

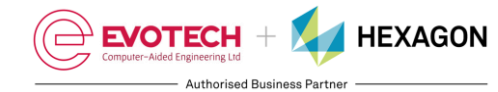

Follow the [link](https://evotechcae.com/learn/) for our training courses

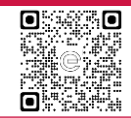

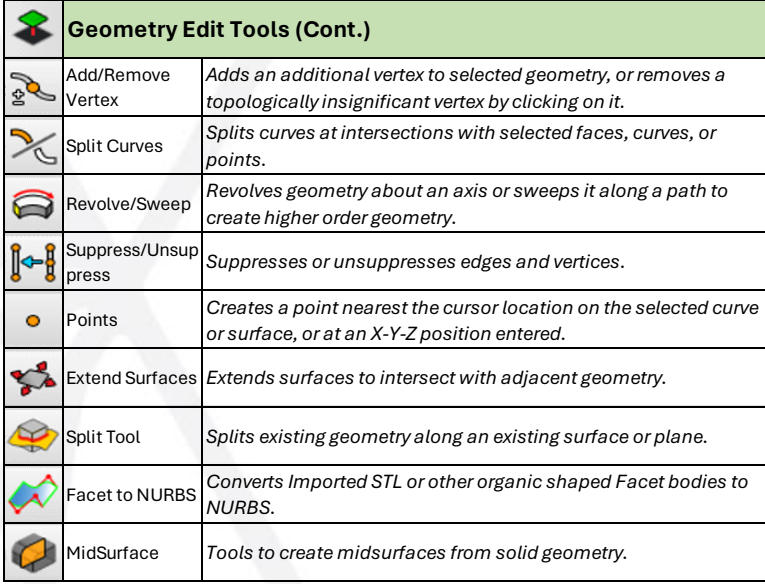

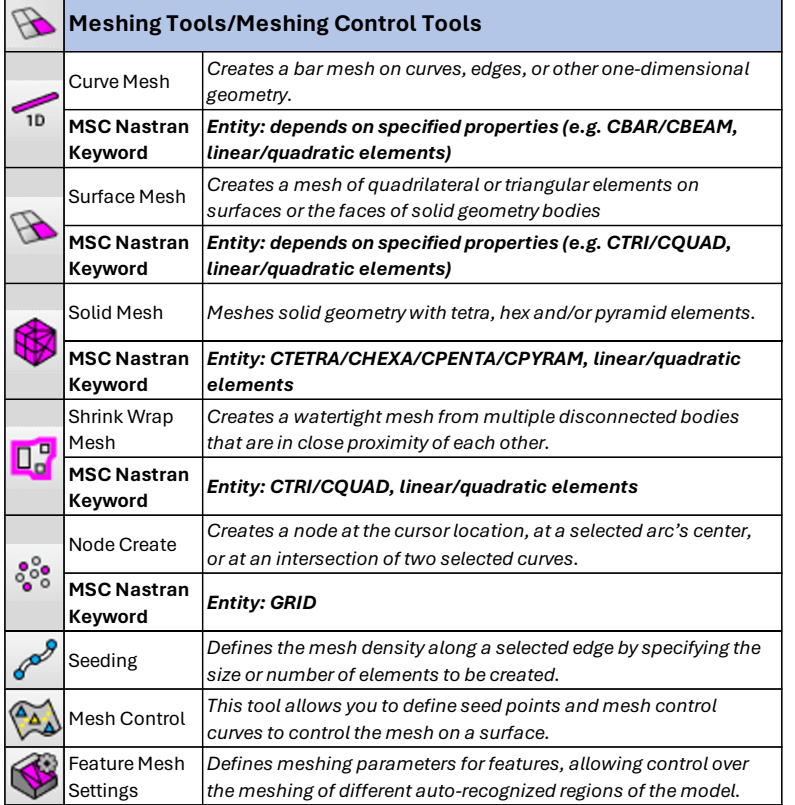

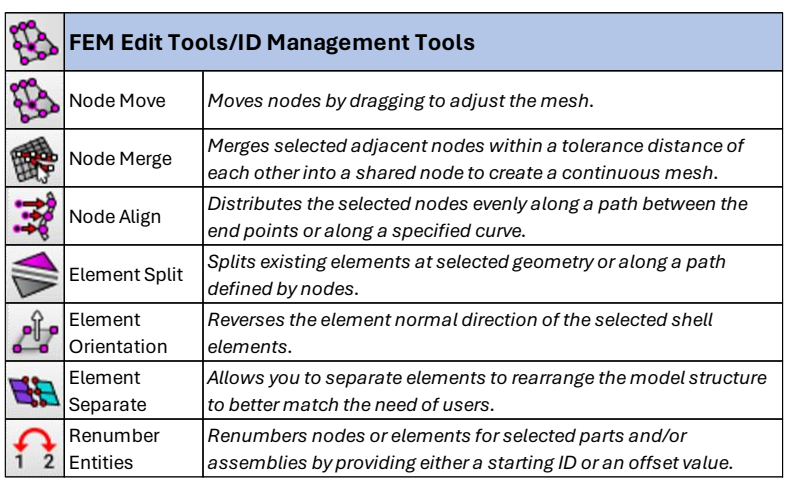

#### Loads/Constraints

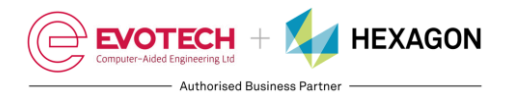

Follow the [link](https://evotechcae.com/learn/) for our training courses

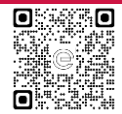

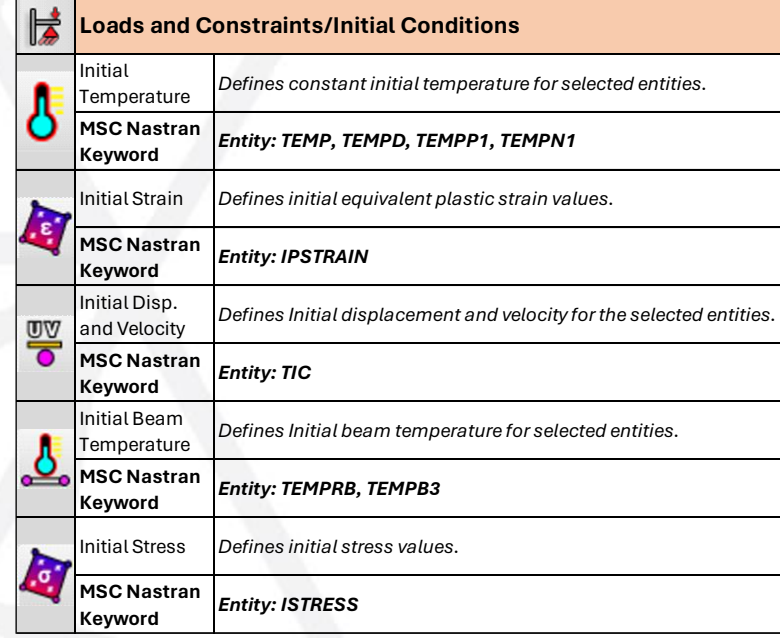

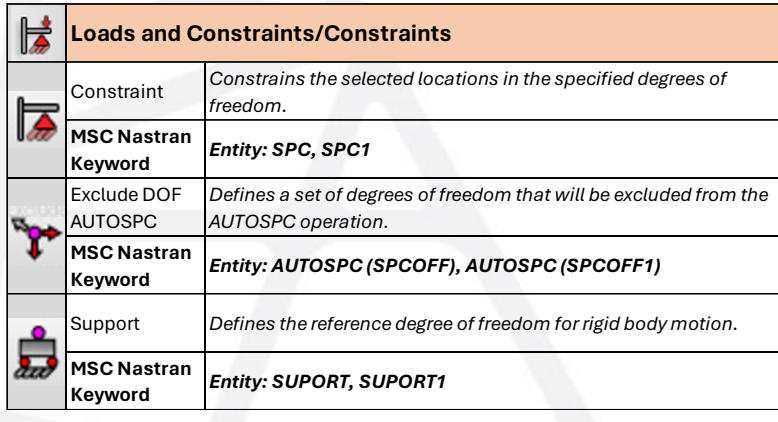

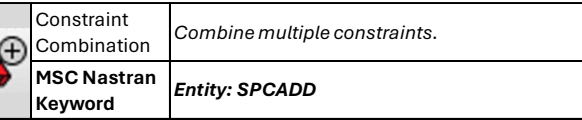

 $\mathbb{R}$ **Loads and Constraints/Structural Loads** Force *Applies a force load to the model at the selected locations.* **MSC Nastran**  *Entity: FORCE, FORCE1, FORCE2* **Keyword** Pressure *Applies a pressure to a selected face in the model.* **A MSC Nastran**  *Entity: PLOAD, PLOAD2, PLOAD4* **Keyword** Load Scale *Applies a load scale factor to the model at the selected locations.* Factor β **MSC Nastran**  *Entity: DAREA* **Keyword** Beam Dist. *Applies a beam distributed load to the model at the selected*  Đ Load *locations.* **MSC Nastran**  *Entity: PLOAD1, PLOADB3* **Keyword** Lug Load *Creates a lug load where a force is distributed over a curved*  F *surface.*  **MSC Nastran**  *Entity: PLOAD4* **Keyword** Moment *Applies a moment load to the model at the selected locations.* S **MSC Nastran**   $\bullet$ *Entity: MOMENT, MOMENT1, MOMENT2* **Keyword** Enforced *Applies enforced motion to a point in your model.* Motion **MSC Nastran** *Entity: SPCD, SPCR* **Keyword** Load *Combine multiple loads.* Combination ₩ **MSC Nastran**  *Entity: LOAD, DLOAD*

**Keyword**

Z

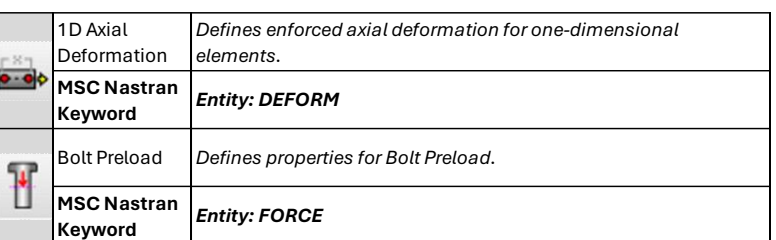

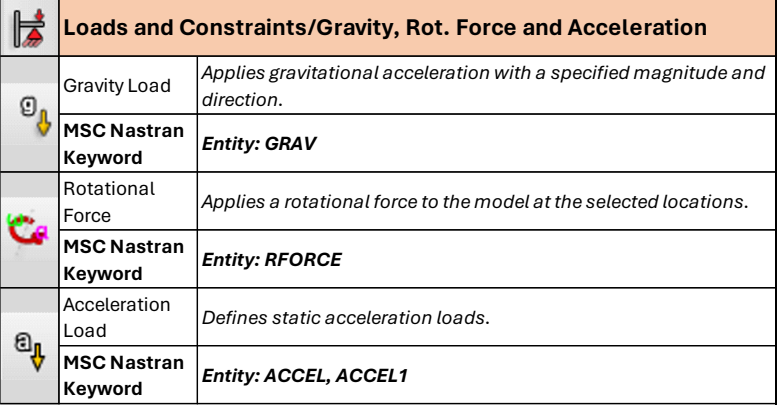

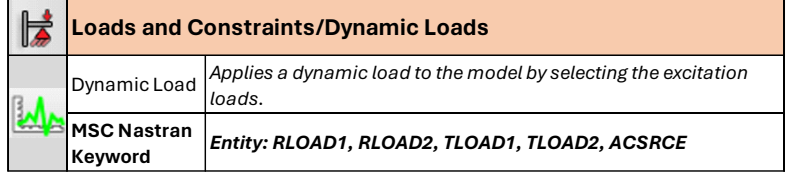

### Loads/Constraints, Attribution, Interactions & Misc.

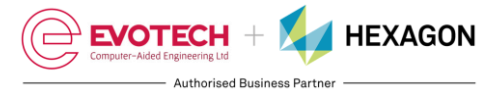

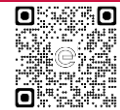

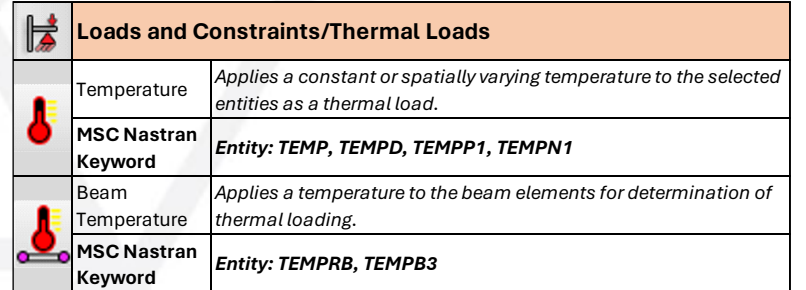

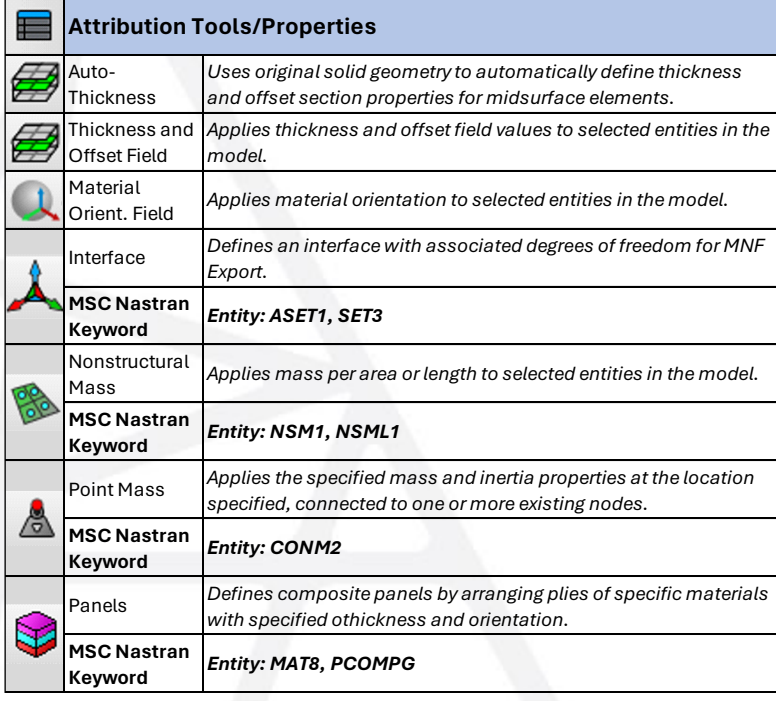

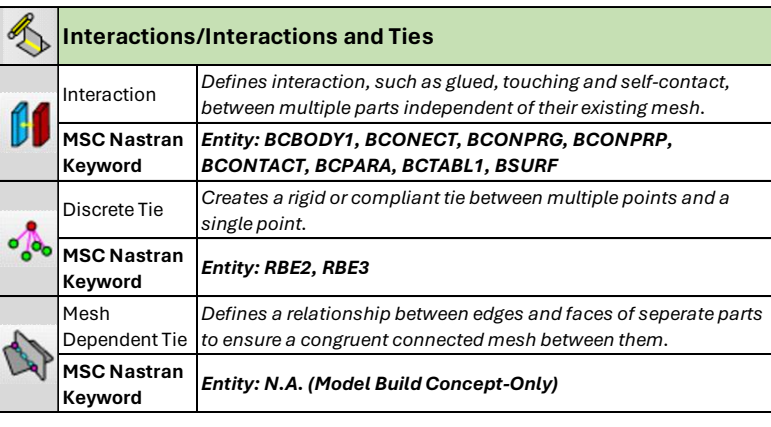

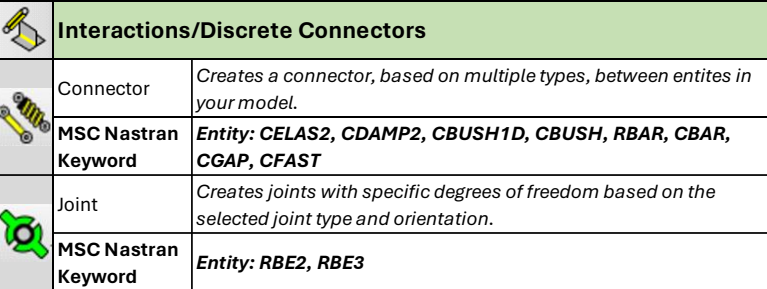

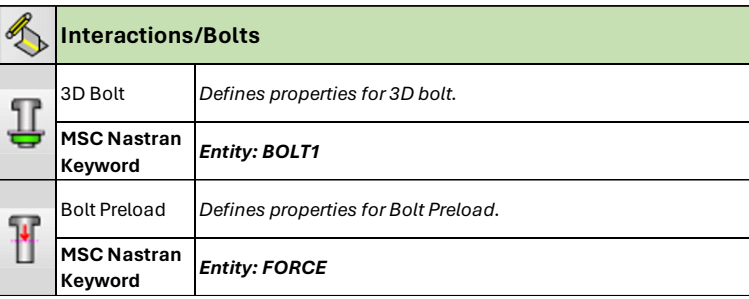

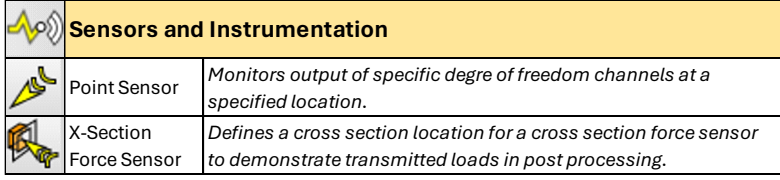

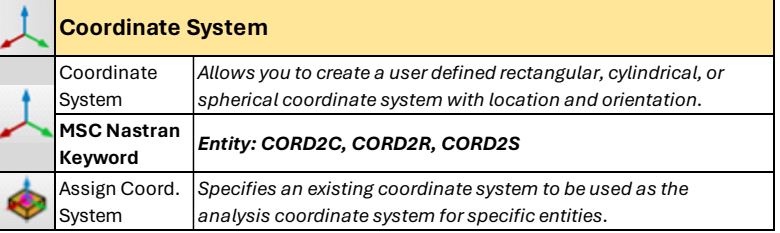

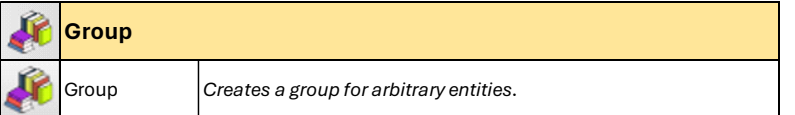

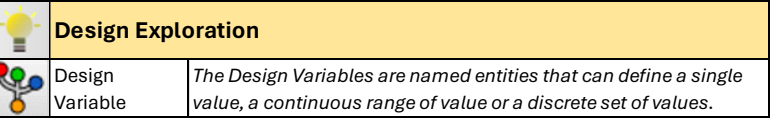

# Properties, Damping and Parameters

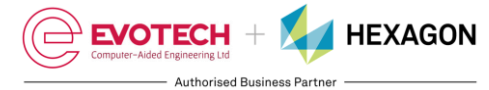

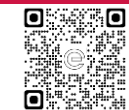

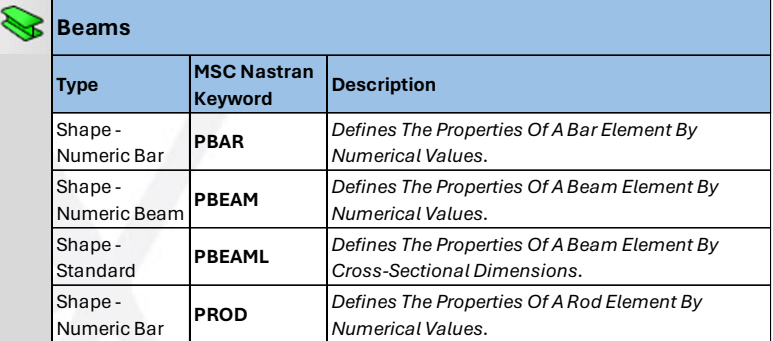

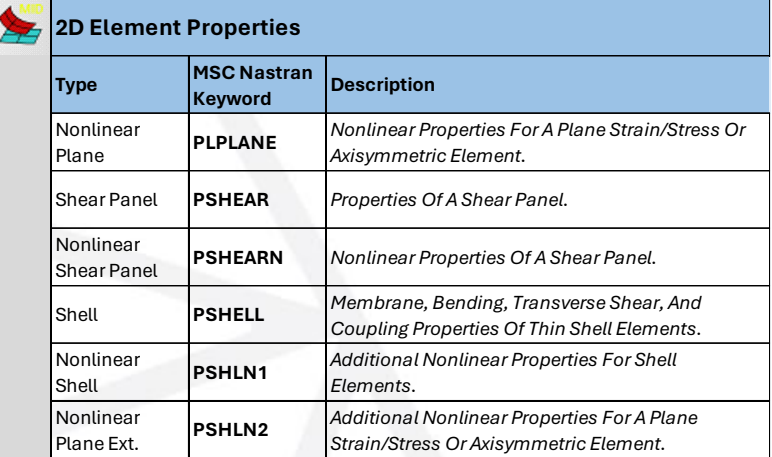

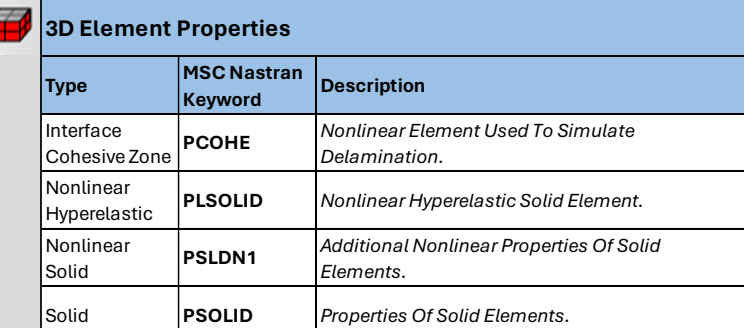

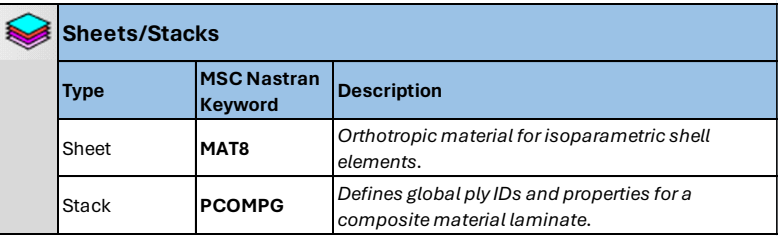

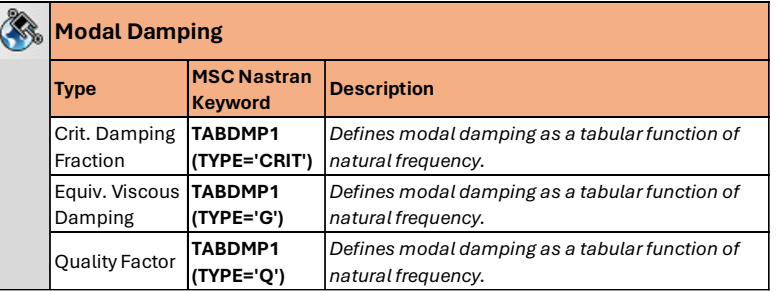

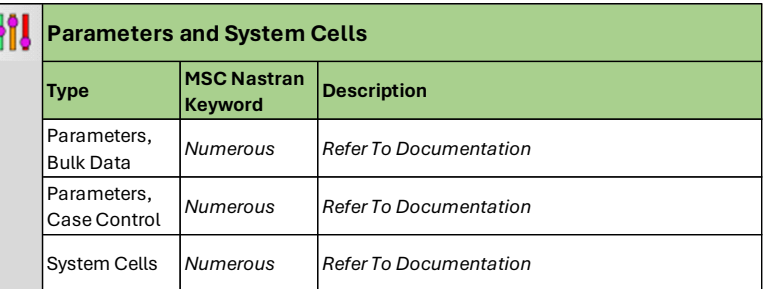

### Materials & Material Dependency

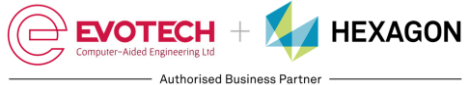

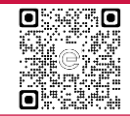

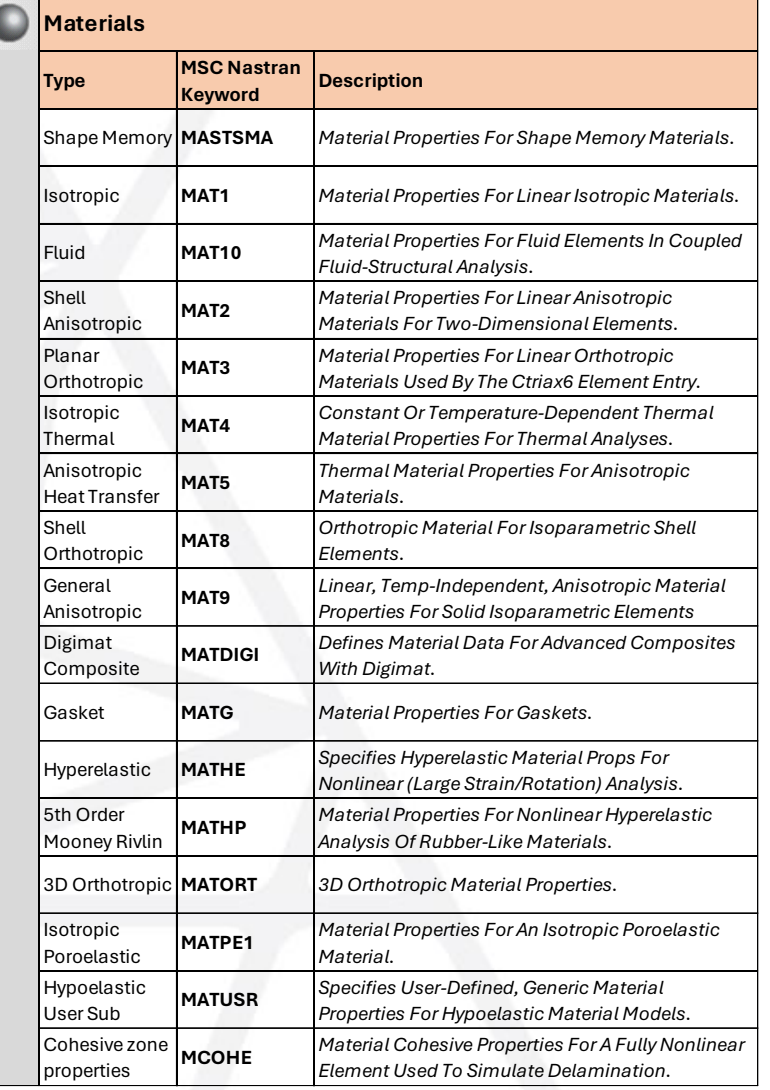

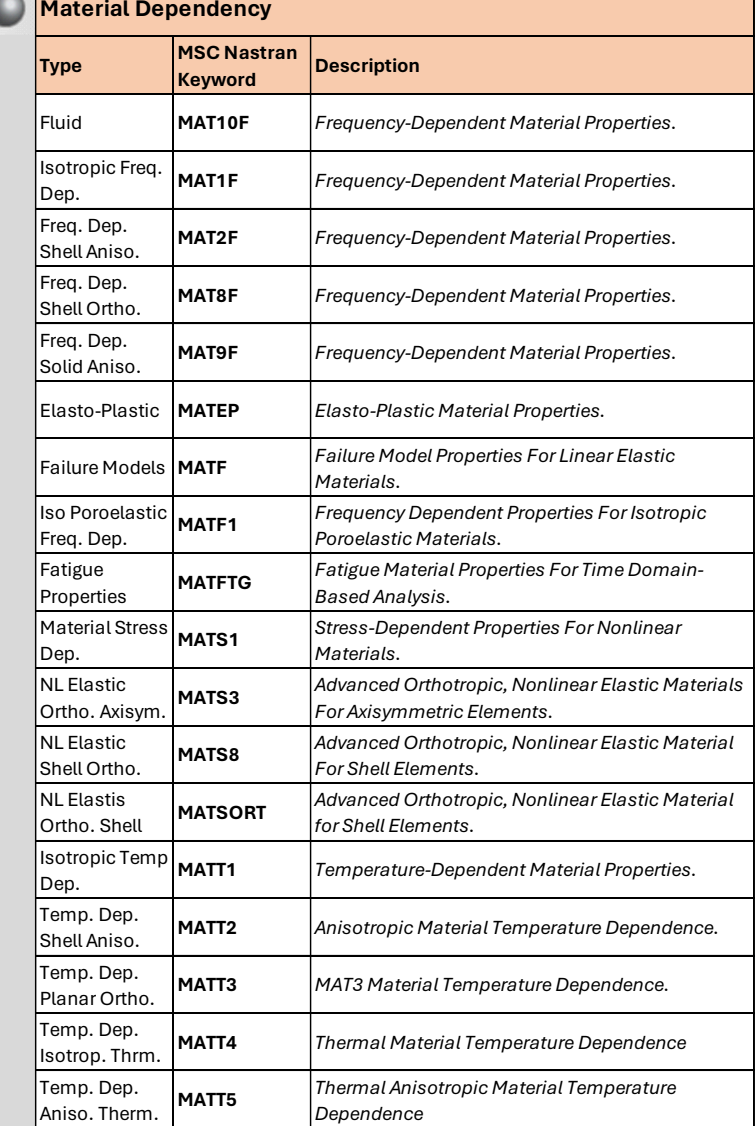

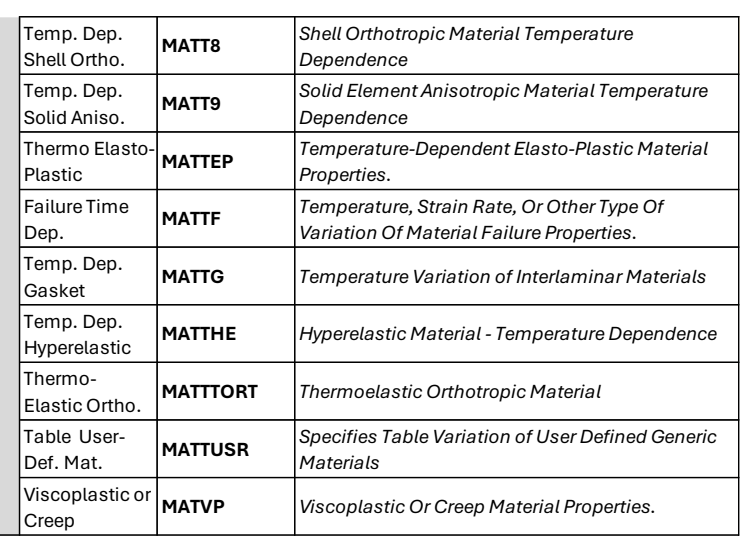

## Keyboard Shortcuts

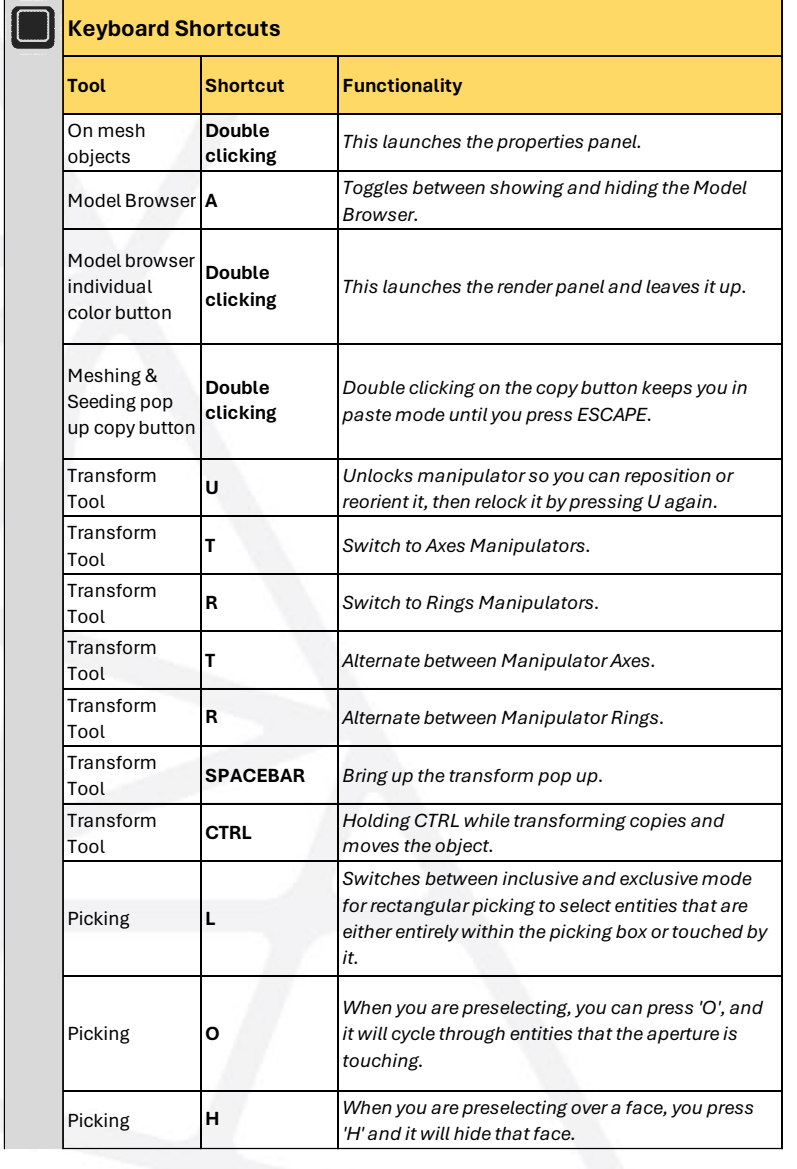

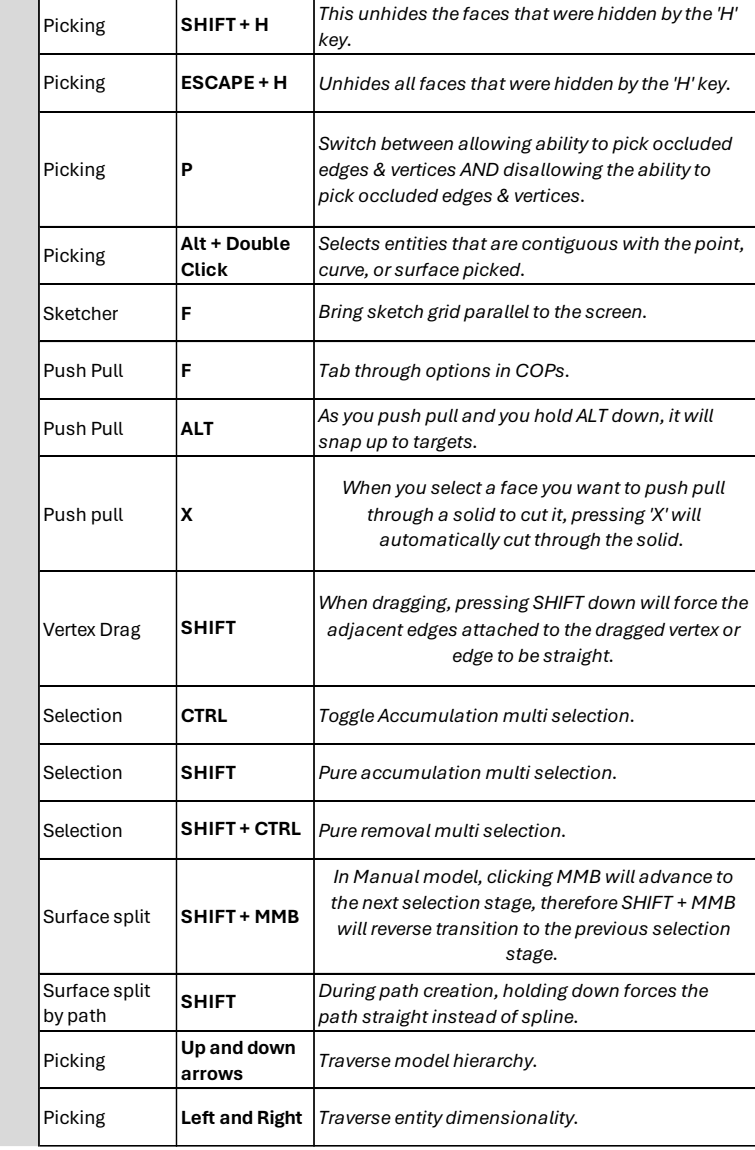

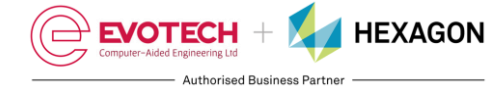

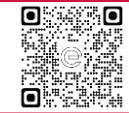

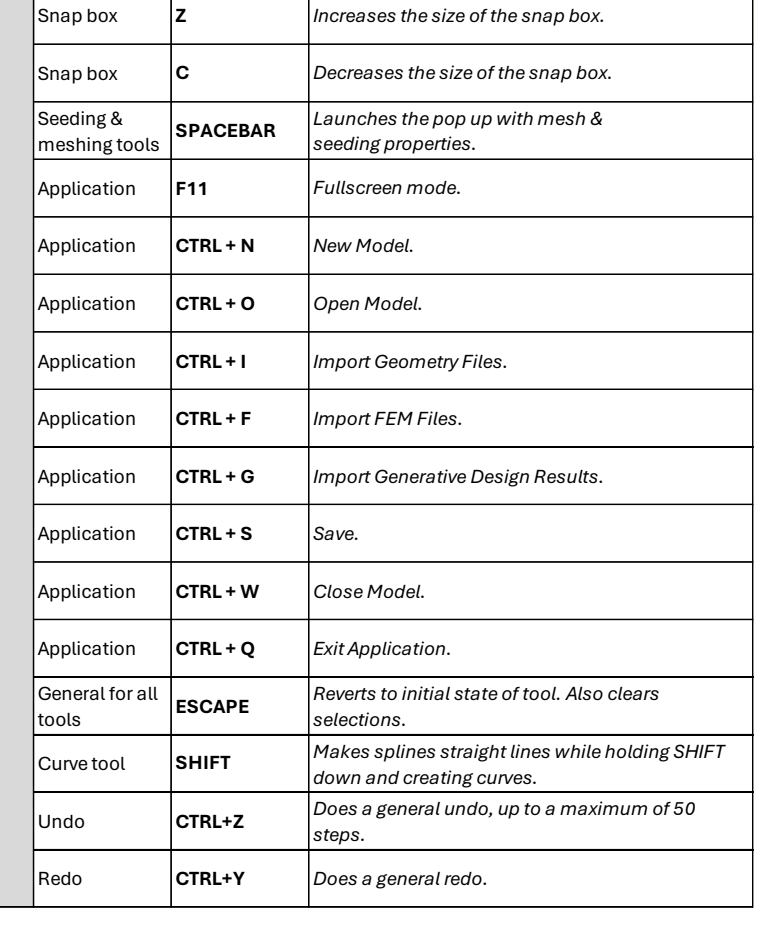